# **Online-Anmeldung für Gottesdienste "gottesdienst-besuchen.de"**

1. Seite aufrufen: [www.gottesdienst-besuchen.de](http://www.gottesdienst-besuchen.de/)

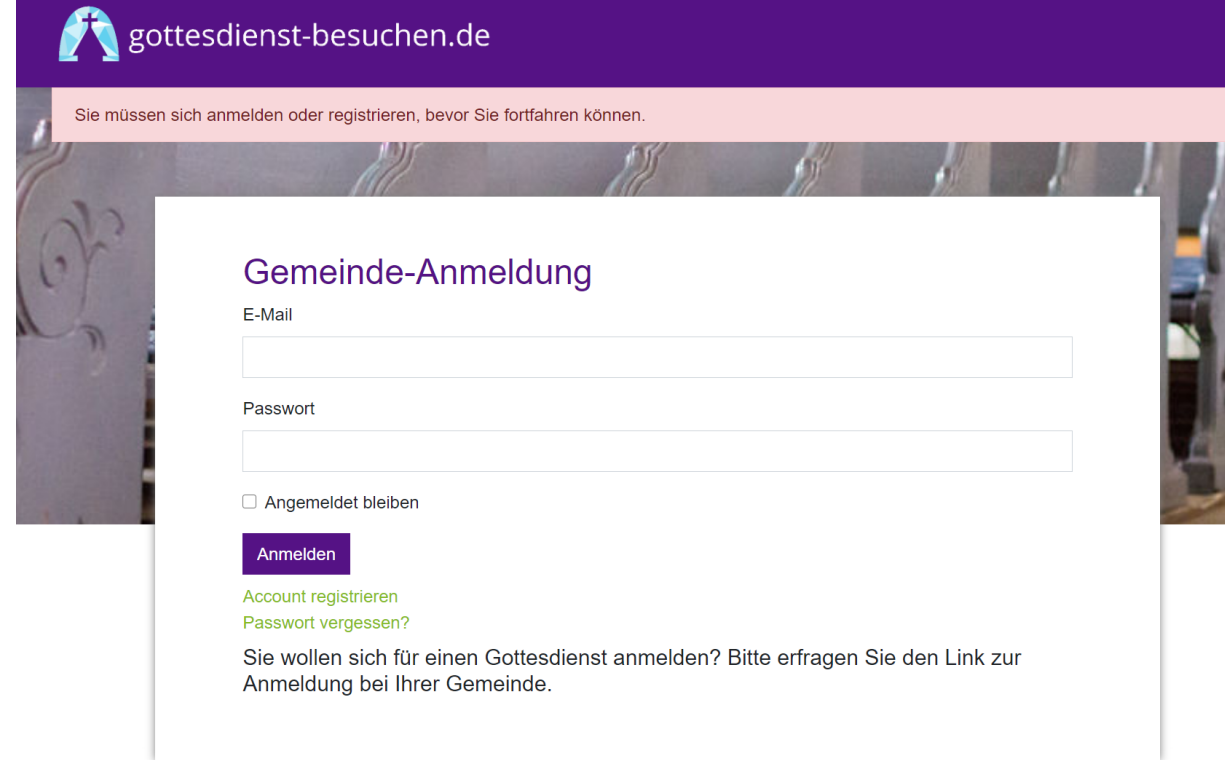

2. Account registrieren

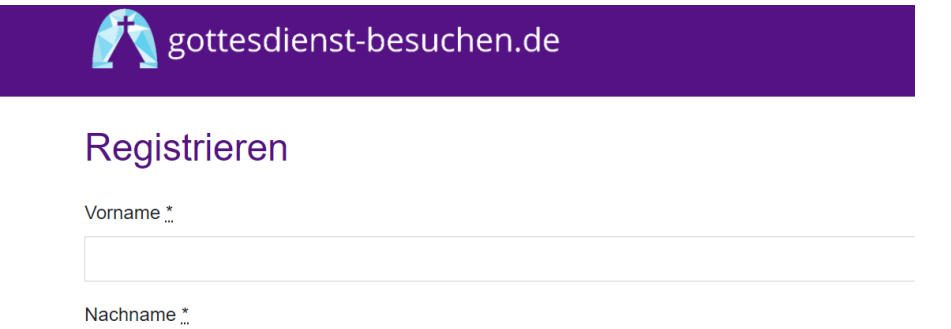

E-Mail  $\stackrel{*}{\ldots}$ Passwort \* mind. 6 Zeichen Passwortbestätigung \* □ Ich akzeptiere die AGB und Datenschutzbestimmungen

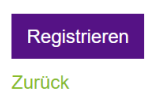

3. Bestätigungsmail  $\rightarrow$  link bestätigen

Anleitung zur Bestätigung Ihres Kontos

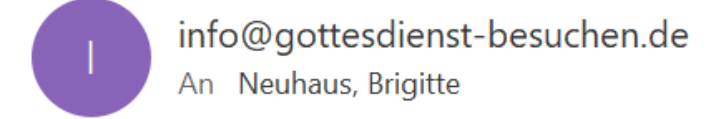

Willkommen brigitte.neuhaus@evlka.de!

Folgen Sie dem untenstehenden Link, um Ihr Konto zu bestätigen:

Mein Konto bestätigen

4. Gemeindeseite ist erstellt. Klicken Sie Gottesdienste anlegen → der Link zur Anmeldung für **die Gemeindemitglieder** lautet dann z.B.: *www.xygemeinde.gottesdienst-besuchen.de*

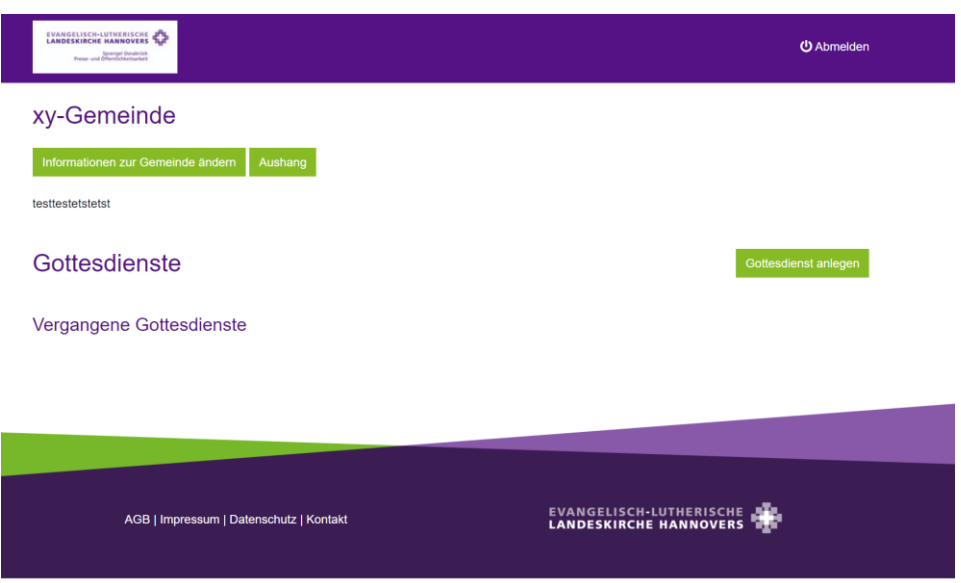

5. Bei der Namensgebung ist besondere Aufmerksamkeit geboten: Um es Ihren Gemeindemitgliedern einfach zu machen, wählen Sie prägnante, wiedererkennbare und möglichst kurze Namen ohne Sonderzeichen, Großbuchstaben und Umlaute. Es ist sinnvoll Stadt oder Ortsteil Ihrer Kirchengemeinde vorwegzustellen. Also z.B. *belm.gottesdienstebesuchen.de* statt: *st.markus.gottesdienste-besuchen.de* So kann die Seite von Menschen aktiv und auch über Suchmaschinen gut gefunden werden. 6. Vorlage für Gottesdienstdaten öffnet sich. Dort besteht auch die Möglichkeit, weitere GD anzulegen (grünes Feld unten)

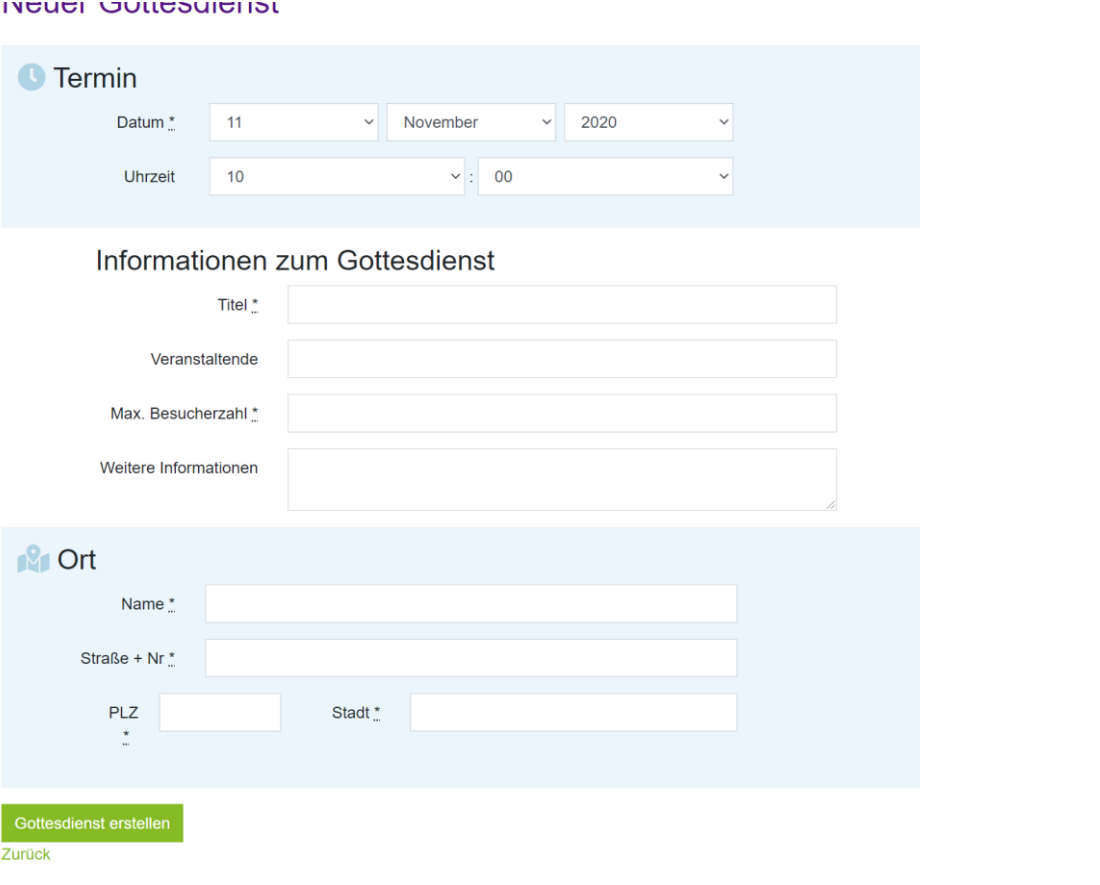

7. Übersicht der angelegten Gottesdienste mit Anmeldungen und Anmeldungsliste (als PDF)

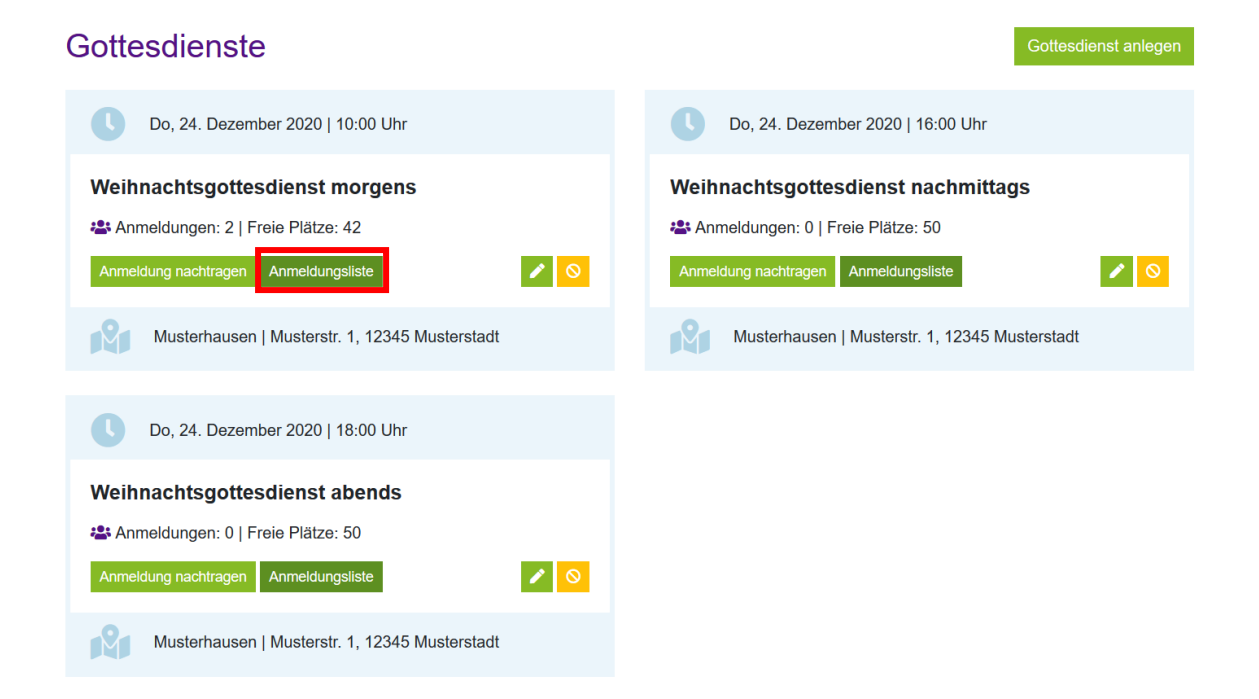

### Kurzanleitung Ö-Arbeit Sprengel / Fundraising-Büro Melle-Georgsmarienhütte

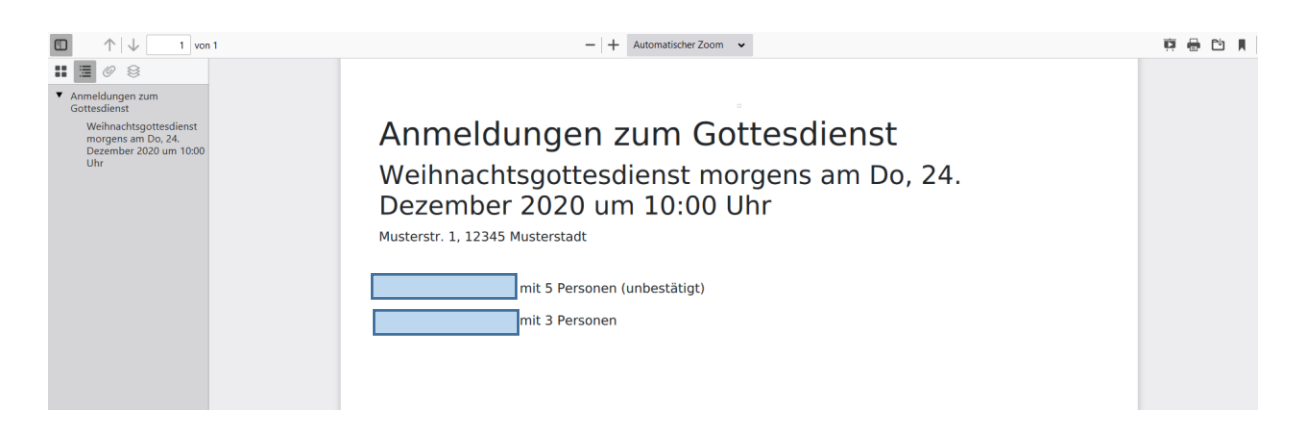

### 8. Abmelden

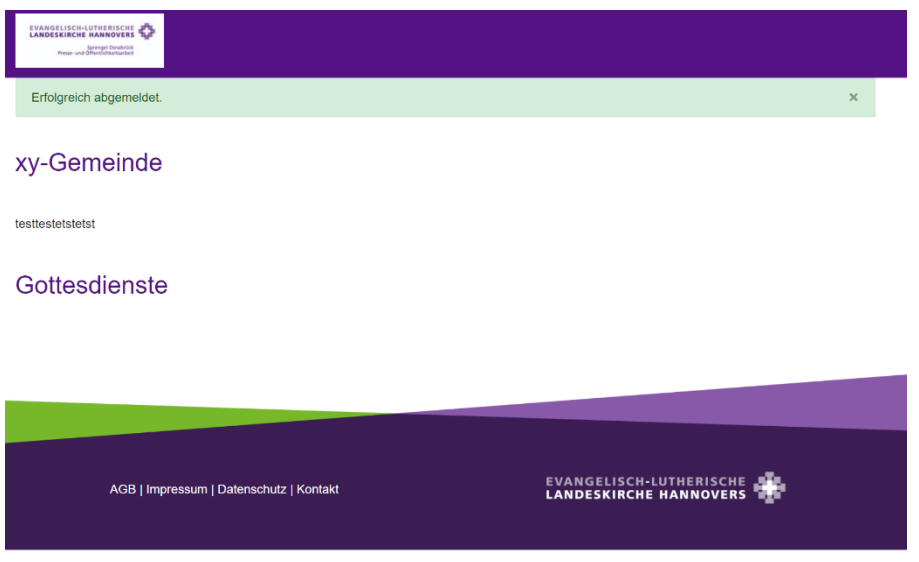

Der Anmelde-Link, den die **Kirchengemeinde kommuniziert** (im Schaukasten, website, Gemeindebrief, social-media) lautet in diesem Bsp.: [www.xygemeinde.gottesdienst-besuchen.de.](http://www.xygemeinde.gottesdienst-besuchen.de/)

Außerdem können Sie sich als Gemeinde einen **"Aushang" erstellen lassen**. Klicken Sie unter dem Namen Ihrer Gemeinde auf "Aushang"

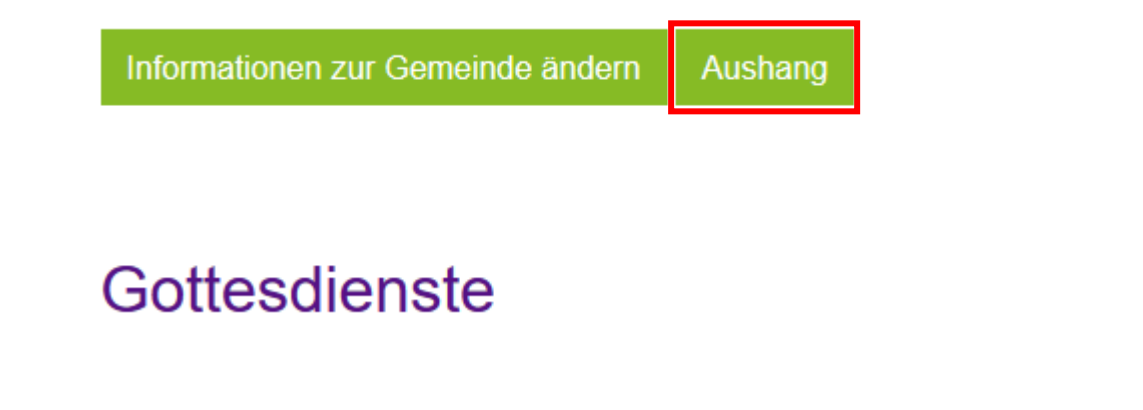

Dann erhalten Sie ein Fenster, in dem Sie eine fertig gestaltete Datei als PDF für die Gottesdienste in Ihrer Gemeinde herunterladen können:

> **Nutzen Sie zur Anmeldung bitte** den QR-Code oder den Link:

beispielgemeinde.gottesdienst-besuchen.de

# **ANMELDUNG** zu unseren GOTTESDIENSTEN

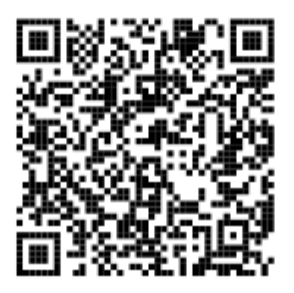

Die Kirchengemeinden und Einrichtungen der Evangelisch-lutherischen Landeskirche Hannovers tragen zur Eindämmung des Corona-Virus bei, indem sie die Teilnehmenden an ihren Gottesdiensten dokumentieren. Auf Anfrage der Gesundheitsbehörden können diese Daten helfen, Infektionsketten nachzuvollziehen.

Die von Ihnen auf dieser Website angegebenen Kontaktdaten verwenden wir ausschließlich zum o. a. Zweck. Eine Weitergabe an Dritte erfolgt im Infektionsfall nur an das zuständige Gesundheitsamt, um Sie als evtl. betroffene Person benachrichtigen zu können. Wir löschen Ihre Kontaktdaten ansonsten drei Wochen nach dem Gottesdienst.

**NGELISCH-LUTHERI<br>DESKIRCHE HANNO** 

Von: B. Neuhaus; L. Herde [www.fundraisingkirche.de/](https://www.fundraisingkirche.de/) **9. Anmeldung für einen Gottesdienst als Besucher:**

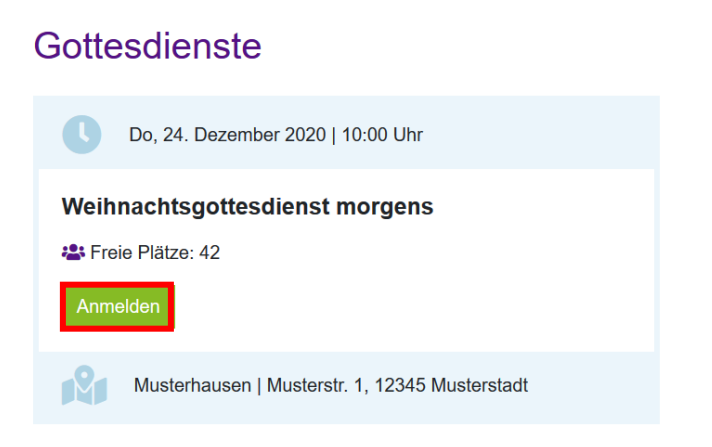

#### 10. Es erscheint folgendes Fenster:

## Anmeldung

#### Weihnachtsgottesdienst morgens Do, 24. Dezember 2020 um 10:00 Uhr

Die Kirchengemeinden und Einrichtungen der Evangelisch-lutherischen Landeskirche Hannovers tragen zur Eindämmung des Corona-Virus bei, indem sie die Teilnehmenden an ihren Gottesdiensten und Veranstaltungen dokumentieren. Auf Anfrage der Gesundheitsbehörden können diese Daten helfen, Infektionsketten nachzuvollziehen. Daher bitten wir Sie gemäß § 5 der aktuellen Corona-Verordnung des Landes Niedersachsen um eine Anmeldung für Ihre Teilnahme und die Angabe Ihrer Kontaktdaten mit Name, Vorname, Anschrift und Telefonnummer. Die von<br>Ihnen auf dieser Website angegebenen Konta betroffene Person benachrichtigen zu können. Ihre Kontaktdaten speichern wir nur solange, wie es für den o. a. Zweck erforderlich ist. Wir löschen diese 3 Wochen nach dem Gottesdienstbzw. Veranstaltungsbesuch. Ein Anspruch auf die Verwendung oder weitergehende Speicherung der durch die Nutzenden in der App hinterlassenen Daten besteht nicht.

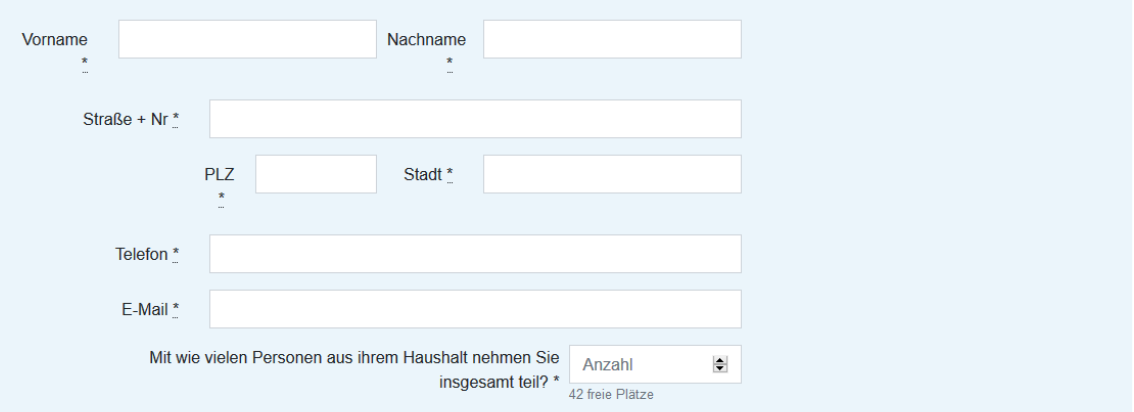

Sie erhalten nach dem Abschicken dieses Formulars eine E-Mail mit einem Bestätigungslink. Durch das Anklicken dieses Links bestätigen Sie Ihre E-Mail-Adresse und Ihre Anmeldung zum Gottesdienst wird verbindlich. Dies wird Ihnen in einer weiteren E-Mail bestätigt, in der Sie auch einen Link zum Abmelden finden, falls Sie verhindert sein sollten. So kann ihr Platz an andere Besucher\*innen vergeben werden.

#### Unbestätigte Anmeldungen werden nach 2 Stunden gelöscht.

□ Ich akzeptiere die AGB und Datenschutzbestimmungen von gottesdienst-besuchen.de

Hier gibt es ein paar wichtige Punkte, die Sie als Gemeinde für eventuelle Rückfragen wissen sollten:

- $\Rightarrow$  Die Anmeldung muss von den Teilnehmenden bestätigt werden, falls das nicht geschieht, wird die Anmeldung nach 2 Stunden gelöscht
- $\Rightarrow$  Die Besucher werden in der Bestätigungsmail aufgefordert diese mit zum Gottesdienst zu bringen (siehe Seite 6)
- Die Besucher können **mehrere** Personen anmelden
- $\Rightarrow$  Der Link zur Bestätigung der Anmeldung kann mehrmals angeklickt werden und generiert jedes Mal (auch bei bereits bestätigter Anmeldung) eine E-Mail

Die Bestätigungsmail, die die Besucher erhalten sieht wie folgt aus:

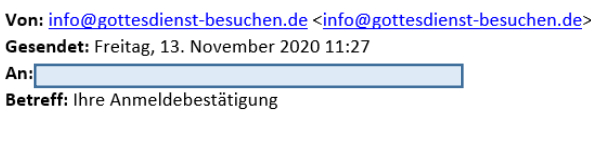

**Guten Tag** 

Sie haben Ihre Anmeldung zu folgendem Gottesdienst nun bestätigt:

# test am Fr, 13. November 2020 um 11:00 Uhr mit 3 Personen

Bitte bringen Sie diese Reservierungsbestätigung mit und zeigen sie beim Eintritt vor (ausgedruckt oder in digitaler Form z.B. auf dem Smartphone).

Sollte Ihnen eine Teilnahme doch nicht möglich sein, können Sie Ihre Anmeldung durch einen Klick auf den folgenden Link stornieren: https://beispielgemeinde.gottesdienst-besuchen.de/church\_services/8ef2e670-e6c1-41b8-9e93-f1abc605f666/enrollments/49448356-090c-4e15ad2d-1a25aea27fb8/cancel?token=xkJ42SN3Lix3Mg4t752Lzz2Z

Wir wünschen Ihnen beste Gesundheit und freuen uns auf Ihren Besuch!

Herzliche Grüße

Ihre Kirchengemeinde -

Für weitere Informationen besuchen Sie:<https://www.gottesdienst-besuchen.de/meta/faq>